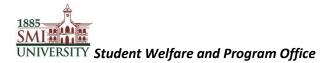

## Sindh Madressatul Islam University

Student Welfare and Program Office

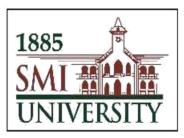

## **Student Advisory Initiative**

**User Guide for Faculty Advisors** 

## 1885 SMI AND UNIVERSITY Student Welfare and Program Office

User Guide for Faculty

| 1885<br>SMI                                  | R                                   |                        |
|----------------------------------------------|-------------------------------------|------------------------|
| User ID                                      |                                     |                        |
| Password                                     |                                     | Enter User ID/Password |
| Select a Language                            | ~                                   |                        |
| Enable Accessi<br>Forgot Your Pas<br>Sign In | ssword? Click Sigr                  | n In                   |
| Copyright © 2000, 2014, Oracle and/or it     | ts affiliates. All rights reserved. |                        |

**<u>Step 1</u>**: Get started by logging in to your PeopleSoft Campus Management System:

**<u>Step 2</u>**: Follow the navigation below to view your assigned students and advisory timings.

Main Menu > Self Service > QEC > SMIU Faculty Info

| 1885<br>SMIM<br>UNIVE<br>Favorites                             | Main Menu                                                                 |                                                                                                    |
|----------------------------------------------------------------|---------------------------------------------------------------------------|----------------------------------------------------------------------------------------------------|
| Menu                                                           | Search Menu:                                                              |                                                                                                    |
| Search:<br>Sindh Mac<br>Self Servic<br>Records a<br>Curriculun | <ul> <li>Records and Enrollment</li> <li>Curriculum Management</li> </ul> | Jni  Faculty Center Search QEC                                                                                                    |
| - <u>Change M</u>                                              | Change WV Password                                                        | Faculty SS Term Filter       SMIU Faculty Advisor         SMIU Faculty Info       Faculty Survey         Faculty Resume       Faculty Course Review Screen |

**<u>Step 3</u>**: Follow the navigation below to complete the advisory progress survey form. (To be filled each week to provide a weekly report on the advisory sessions.)

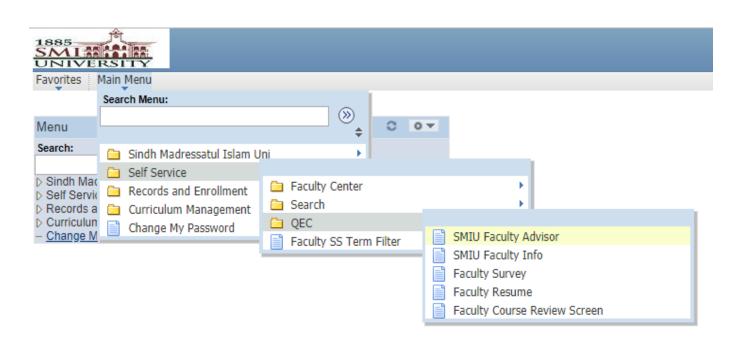

Main Menu > Self Service > QEC > SMIU Faculty Advisor

Step 4: Enter Visit Number (E.g. 1-100), and click "Add."

| 1885<br>SMI ARA ARA<br>UNIVERSITY                               |
|-----------------------------------------------------------------|
| Favorites Main Menu > Self Service > QEC > SMIU Faculty Advisor |
| Add a New Value                                                 |
| Teacher ID:<br>Visit Number: Q<br>Term /Semester: 1801          |
| Add                                                             |

UNIVERSITY Favorites Main Menu > Self Service > QEC > SMIU Faculty Advisor SMIU Faculty Advisor Proforma B Sindh Madressatul Islam University Faculty Advisor Session Proceedings Use the calendar to add Faculty Name appointment schedule date Day Appointment Schedule FRIDAY From Time 11:00 AM To Time 12:00 PM 3 Q \*Student Visit Use "+" or "-" to add or delete students Proposed Activity Personalize | Find | 2 First 🚺 1 of 1 Student ID Student Name + -1 Q Use the "Look up" option to search for Student ID **Discussion Details** Point wise details for each student preferred

Step 5: Fill the Faculty Advisor Session Proceedings form and click "Save."

| 1.22 |                                                                                                    |                  |                                           |
|------|----------------------------------------------------------------------------------------------------|------------------|-------------------------------------------|
| es   | Main Menu > Self Service > QEC > SMIU Faculty Advisor                                                                                            | Point wise s     | uggestions preferred                      |
| Su   | ggestions:                                                                                                    |                  |                                           |
| Ch   | st Session / Meeting Feedback:<br>eck what best describes your views:<br>V. Satisfied 4. Satisfied 3. Average 2. Dissatisfied 1. V. Dissatisfied |                  | Use the dropdown menu to select an option |
|      |                                                                                                    | Personalize   F  | ind   🔄   🛗 First 🚺 1-5                   |
|      | *Questions                                                                                                    |                  | **Option                                  |
| 1    | How would you rate the student's level of interest in the advisory su                                                                            | pport?           |                                           |
| 2    | How would you rate the overall experience of the meeting?                                                                                        |                  |                                           |
| 3    | How would you rate time, place and other logistics for the meeting?                                                                              |                  |                                           |
| 4    | How satisfied are you with the student's progress in academics and<br>activities?                                                                | other university |                                           |
| 5    | How satisfied are you with the conduct of the student?                                                                                           |                  |                                           |
| Any  | / additional comments:                                                                                                    |                  |                                           |
|      |                                                                                                    |                  | Signature<br>Signature Date: 03/02/2018   |
| Save |                                                                                                    |                  |                                           |